## **Add Child Rate**

A Child Rate is a rate plan that is setup under a Parent Rate Plan and "linked" to the Rate of the Parent Rate Plans. Any Child Rate can be allocated to your front desk or website in Agent Allocations. By creating a Child Rate with a positive  $\bigoplus$  or negative  $\bigoplus$  percentage (%) linked to a Parent Rate, you can easily manage rate tiers automatically.

Child Rates are typically used to give automatic discounts for special rates like AAA or to increase rates to individual channels like OTA or Agents.

Child Rates are given a percentage increase or decrease which is automatically calculated from the Parent Rate Plan. The Child Rate will always calculate the 10% discount from the Rack Rate set for that date,

For Example, a rack rate for the QUEEN Sunday-Wednesday is \$100 and the AAA Rate is 10% discount at \$90. The Rack Rate Thursday-Sunday is \$150, so the AAA Rate for those days will be \$120.

## Add Single Parent Rate Add Child Rate Special Rates for Agents Edit Parent Rates Edit Child Rate Add Rate Group Edit Rate Group Default Rate Plan - Included Items for Reporting

You will now see a display of your Child Rate in the Default Rate List. Click on the Rate ID to Edit the Child Rate. Only the Rate Group, Adjust By and Description fields can be edited.

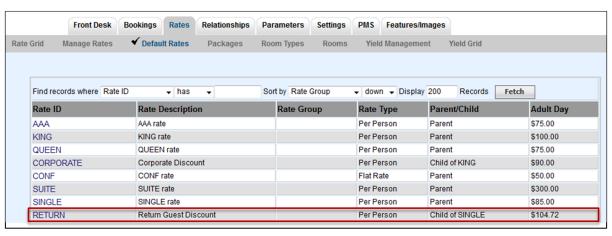

To add a Child Rate, click on Add Child Rate as shown here.

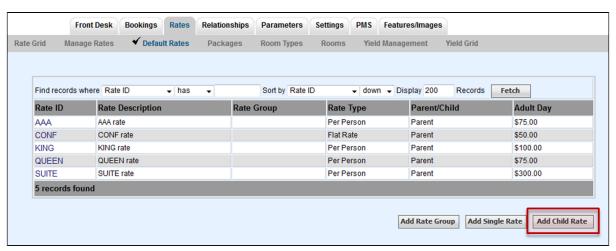

A new screen will open to enter the new Child Rate. Enter the information as shown here.

- Rate I.D.: Add a Rate ID (4 characters, letters only)
- Description: Add a Description for the Rate

- Parent Rate I.D.: Select the Parent Rate to the Child Rate. Click on the magnifying glass icon to see a drop-down list of the available Parent Rates. Click on the Rate to auto fill the field.
- Adjust By (%): Enter a # to indicate the percentage increase or decrease. Enter # without % sign. To add an increase, just enter the number. To enter a discount enter a a minus sign in front of the number, as shown below.

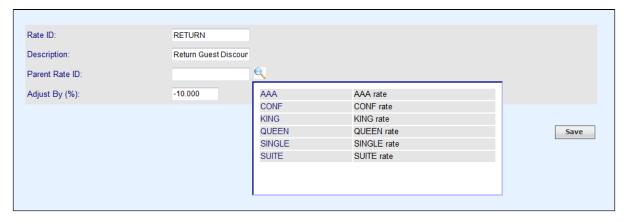

## Click Save to complete the Child Rate.

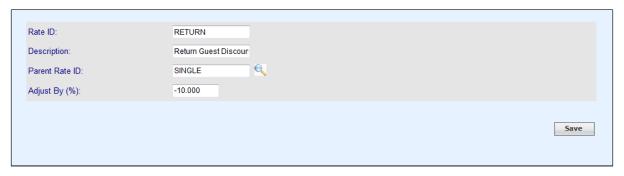

To make changes to Child Rates, see Edit Child Rates